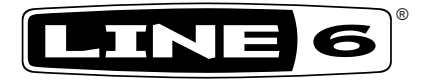

# **Spider IV**

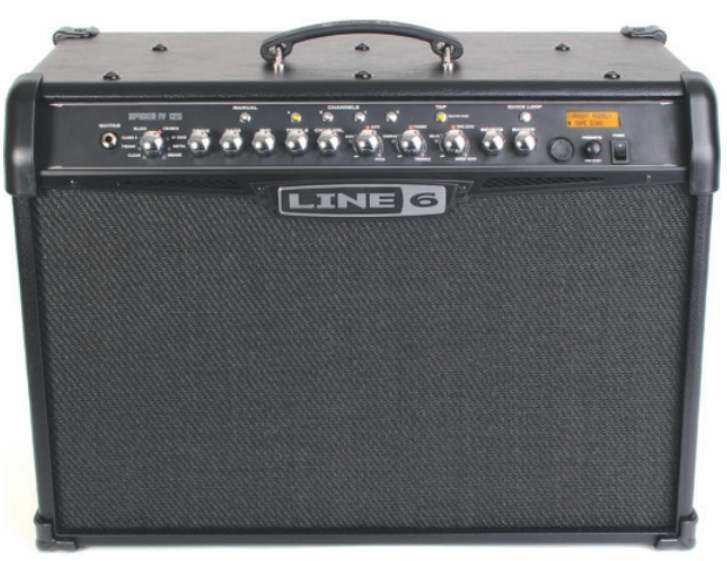

## **Расширенный вариант руководства пользователя**

Руководство с подробным описанием характеристик и функций Spider IV 75, 120, 150 и HD150

Сокращенная версия

#### **Пожалуйста, учтите:**

**Line 6®, POD® и Spider® являются зарегистрированными торговыми марками Line 6, Inc. Все остальные используемые в документе названия продуктов, торговых марок и имен исполнителей являются собственностью соответствующих правообладателей, которые никоим образом не связаны с Line 6. Названия продуктов и имена исполнителей используются лишь с целью идентифицировать продукты и их производителей, чьи тембры изучались разработчиками Line 6 во время создания моделей звуков. Использование названий данных продуктов, торговых марок и имен исполнителей не подразумевает какое-либо сотрудничество или поддержку.** 

## **Содержание**

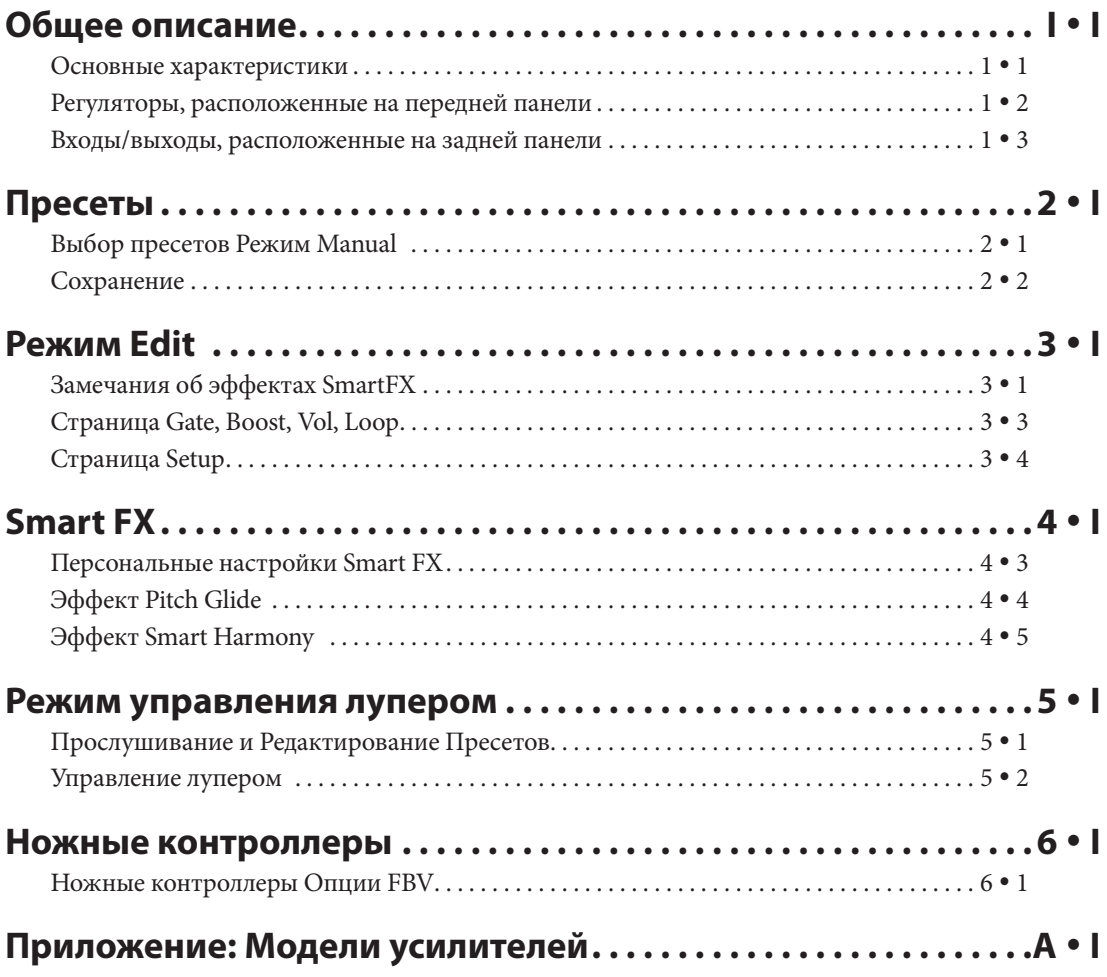

## ОБЩЕЕ ОПИСАНИЕ

Добро пожаловать в руководство пользователя Spider IV. В данном руководстве содержится более подробное описание характеристик и функций Spider IV, представленных в руководстве пользователя.

Spider IV представляет собой гитарный усилитель следующего поколения семьи Spider. Он оснащен всеми передовыми моделями усилителей Line 6 в компактном корпусе комбика или головы. Далее представлено описание нескольких новых функций Line 6, встроенных в Spider IV, что позволяет перевести усилитель уже на новый уровень.

#### Основные характеристики

- 16 моделей усилителей, включая 4 новых модели со средним усилением, основанных на легендарных усилителях
- Новые эффекты "Smart Harmony" и "Pitch Glide" с 28 запрограммированными настройка-MИ
- 18 моделей эффектов и 3 регулятора "Smart FX", с назначением основной/дополнительный эффект.
- 2 модели ревербераторов с выделенным регулятором "Mix" на передней панели Spider IV
- Новый режим "Edit Mode" позволяет редактировать параметры эффектов Smart FX и Peверберации
- Регулируемый пре/пост бустер плюс 2 новые модели шумоподавителей (Gate+NR)
- Функция "Quick Loop", 14 секунд записи и многократного наложения
- Обновляемое программное обеспечение новый MIDI интерфейс через подключение к контроллерам FBV MkII позволяет обновлять приложение
- Новая улучшенная конструкция усилителя мощности и кабинета
- Новый ЖК экран с мгновенным отображением параметров
- Регулируемые настройки времени Delay и Mod FX
- Более 500 исполняемых профессиональными музыкантами пресетов, основанных на песенных композициях, 64 ячейки для пользовательских пресетов.
- Контроллер FBV с отдельно приобретаемой платой FBV MkII или FBV Express MkII
- Вход CD/MP3 для импровизаций одновременно с воспроизведением треков или драммашины
- Стереовыходы Headphones/Direct для мониторинга или записи

До начала работы изучите все регуляторы, расположенные на фронтальной панели.

 $| \cdot |$ 

#### **MANUAL CHANNELS SPIDER IV** в 3 3 6 6 **GUITAR BLUES CRUNCH DRIVE BASS MID TREBLE CHAN VOL CLASS A HI GAIN** 1 1 **TWANG** METAL **CLEAN INSANE** 2 4 5 2 4 5

#### **Регуляторы, расположенные на передней панели**

**1 Гитарный вход Guitar – Подключите к этому разъему гитару** 

**2 Регулятор выбора моделей усилителя** – Поверните этот регулятор для выбора одной из 16 моделей усилителей. Все гитарные тоны и регуляторы эффектов будут автоматически настроены на великолепное звучание с выбранной моделью усилителя, поэтому вам остается просто играть и наслаждаться звучанием! При выборе модели усилителя на экране будет отображено название модели и текущие настройки параметров **Drive**, **Bass**, **Mid**, **Treble**, **Channel Volume** и **Reverb**.

3 3 **Режим Manual -** Нажмите эту кнопку для перехода в **режим Manual**. При включении индикатора этой кнопки все регуляторы тональности, расположенные на передней панели, будут определять настройки тонов. Даже при выборе новой модели усилителей настройка тонов останется прежней, определенной текущим положением регуляторов. При выходе из **режима Manual** после выбора нового пресета будут сохранены предыдущие настройки.

**1 Регуляторы тонов –** регулятор **Drive**, аналогичный регулятору чувствительно-<br>сти или уровня громкости на гитарном усилителе, предназначен для настройки степени искажения вашего звучания. Регуляторы **Bass**, **Mid** и **Treble** предназначены для индивидуальных настроек отдельных моделей усилителей до оптимальных значений, как и на реальном усилителе. При вращении любого из регуляторов на экране будет отображены текущие настройки параметров **Drive**, **Bass**, **Mid**, **Treble**, **Channel Volume** и **Reverb**.

5 5 **Регулятор громкости канала –** Этот регулятор расположен перед регулятором Master Volume на пути сигнала. Он предназначен для настройки баланса уровней громкости различных эффектов, сохраненных в пользовательских пресетах каналов Spider IV. При вращении этого регулятора на экране будет отображены текущие настройки параметров **Drive**, **Bass**, **Mid**, **Treble**, **Channel Volume** и **Reverb**.

6 6 **Каналы –** Нажмите одну из кнопок каналов A B C D для выбора пресета в текущем пользовательском банке. На экране будет отображено название выбранного пресета. Для сохранения выбранных настроек нажмите и удержите в нажатом положении эти кнопки в течение 2 секунд. \*Подробнее см. **Раздел 22**.

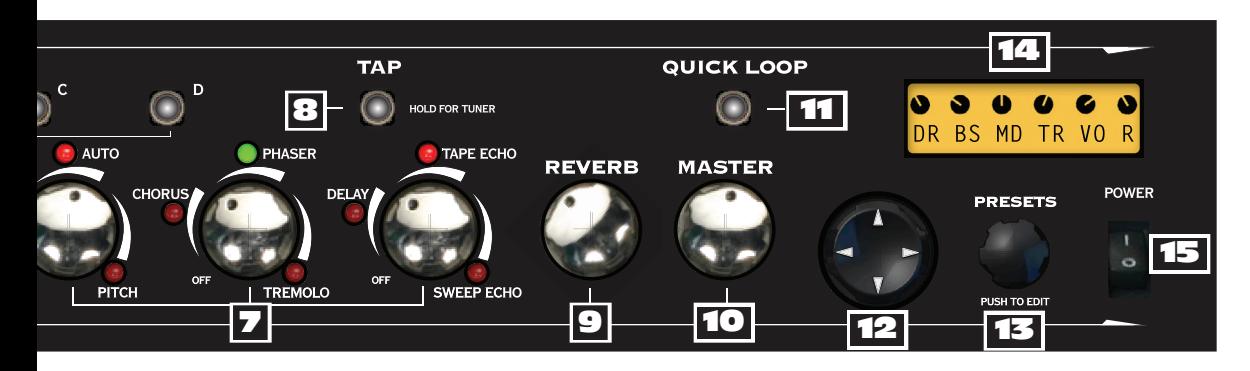

нужного эффекта. Каждый регулятор эффектов позволяет выбрать один из 3 основных или 3 7 **Регуляторы эффектов –** Поверните один из этих регуляторов для получения дополнительных моделей эффектов, всего доступно 18 вариантов с возможностью одновременного использования трех эффектов.

Загорится красный или зеленый индикатор активного эффекта. Если настройки эффекта выполнены самостоятельно, то его индикатор будет гореть янтарным цветом. \*Более подробная информация о настройках эффектах дана в **разделе 43**. Поворот регулятора эффектов в минимальное значение отключит эффект и сборист все персональные настройки.

**Регулятор FX-l:** Позволяет выбрать эффекты Red Comp или Fuzz Pi, Auto Wah или Auto Swell, Pitch Glide или Smart Harmony, с предустановленным диапазоном настроек для каждого из них.

**Регулятор FX-2:** Позволяет выбрать эффекты Chorus или Flanger, Phaser или U-Vibe, Opto или Bias Trem, также с предустановленным диапазоном настроек для каждого из них.

**Регулятор FX-3:** Позволяет выбрать эффекты Digital Delay или Analog Delay w/Mod, Tape Echo или Multi-Head, Sweep Echo или Reverse, с определенным диапазоном настроек. Индикатор **Tap** будет мигать, указывая на время задержки.

При включении одного из трех регуляторов эффекта на экране будет отображена страница **Momentary FX**, на которой будет указано название модели эффекта. Для выбора другой модели поверните регулятор пресетов во время отображения на экране страницы Momentary FX. Выбранные вами настройки будут сохранены в ячейке эффектов в каждом сохраненном пресете.

8 ции и задержке, дважды нажав кнопку Tap в нужном темпе. Если параметр Tap установлен в 8 **Tap —** Позволяет выполнить настройки темпа для эффектов, основанных н модулязначение «**Don't Control**» в режиме Edit, настройте время задержки Delay и скорость модуляции Mod вручную, независимо от Tap tempo.

9 ли ноту, то графические символы \*\* будут отображены в центре экрана. 9 9 **Hold Tap For Tuner —** Для перехода в режим Tuner нажмите и удержите в нажатом положении кнопку Tap в течение нескольких секунд. На экране будут отображены настройки тюнера, соответствующие каждой настраиваемой ноте. На этой странице также будет отображено, взята ли нота выше или ниже требуемой высоты тона соответственно указывая на правое или левое расположение ноты по отношению к графическим линиям. Если вы правильно исполни-**104 9** 

9 9 **Регулятор Reverb —** При вращении регулятора Reverb на шкале на несколько секунд будет отображен уровень Reverb Mix вместе с названием выбранной модели реверберации Lux Spring или Vintage Plate. Для переключения между доступными моделями ревербера-10 ции поверните регулятор пресетов влево или вправо. **1•4** 9

**10 Peryлятор Master Volume** — Предназначен для настройки общего уровня 10 громкости Spider IV. Этот регулятор также позволяет отрегулировать уровень громкости в на-11 ушниках и на выходах **Stereo Line**. .<br>מז 11

11 1111<br>222 **11 Кнопка Quick Loop** — Нажатие этой кнопки переключит усилитель в режим Looper Control. Если индикация этой кнопки горит, то кнопка Tap становится универсальным регулятором для записи, наложения, воспроизведения лупа или его остановки. \*Более подроб-12 ная информация о записи и воспроизведении лупов дана в **Главе 5**. 12

.<br>دە 12 12 12 12 **Диск выбора направления –** Поверните эту диск **Вверх**, **Вниз**, **Вправо** или **Влево** для выбора параметра, который хотите изменить. Для каждой из функций на экране будут отображены стрелки. \*Более подробную информацию о моделях усилителей и 13 параметров эффектов вы можете найти в Главе 3.

**13 Presets/Press To Edit —** В режиме Preset Select поверните регулятор для выбора 13 13 пользовательского пресета в текущем банке или поверните этот регулятор для просмотра всех исполнителей и песен. Нажмите на регулятор пресетов для перехода в режим Edit. С его помощью вы можете настроить различные параметры для всех эффектов, выбрать настройки в режиме Setup, а также выполнить и другие операции. \*Подробнее см. **Раздел 3 Редактиро- вание**. 14

**14 Экран** – Жидкокристаллический экран отображает все данные Spider IV. На экране 14 14 отображаются страницы с указанием различных настроек, включая страницу Momentary Tone, Momentary FX и различные меню параметров для настройки гитарного звучания. Экран разработан для удобного просмотра всех настраиваемых в данный момент параметров.

n<sub>n</sub> 15 нии питания, а затем настроить необходимый уровень громкости.15 **Кнопка Power –** Этот выключатель предназначен для включения питания Spider IV. Рекомендуем установить регулятор Master Volume в минимальное положение при включе-

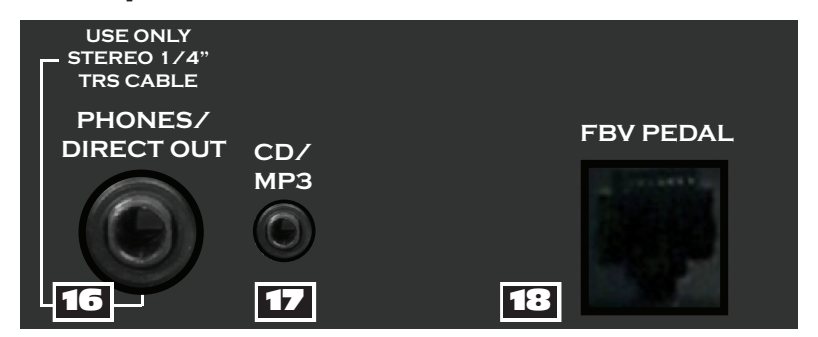

#### Входы/выходы, расположенные на задней панели

**16 Стереофонический выход Phones/Direct - Этот выходной разъем** предназначен для прослушивания сигнала в наушниках. Эти разъемы также предназначены для подключения Spider IV к микшеру, усилителю, компьютерной цифровой аудио станции, записывающему устройству или другому линейному оборудованию. Вы получите высококачественное звучание записи.

**LZ CD/MP3 In** - Этот 1/8-дюймовый вход используется для подключения CD или МРЗ проигрывателя или любого другого устройства, что позволит вам импровизировать одновременно с записанными ранее треками или драм-машиной. Настраивая уровень выходного сигнала устройства одновременно с уровнем громкости канала гитарного пресета, вы сможете настроить баланс гитарного сигнала с воспроизведением музыки. Начните работу, установив уровень громкости в минимальное значение, затем поднимите уровень гитарного звучания. Уменьшите уровень громкости канала, если звук гитары слишком высок. После настройки баланса отрегулируйте уровень громкости с помощью регулятора Master Volume.

**EB BXOД FBV Pedal** - Этот разъем RJ45 является стандартным разъемом Line 6, предназначенным для подключения педальных контроллеров FBV. Вы сможете обновить программное обеспечение Spider IV с помощью педалей FBV Mk II, а с использованием соответствующей MIDI установки вы сможете передать или принять сообщения о смене программы и другие MIDI сообщения для управления Spider IV с компьютера.

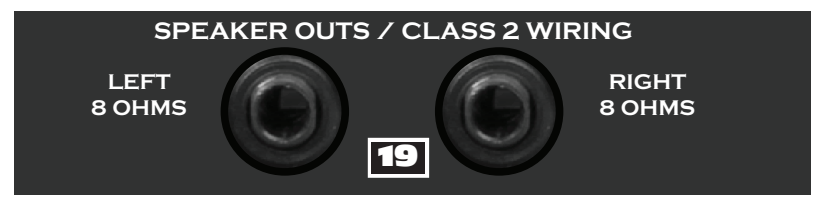

**19 Выходы Extension Speaker** — Для использования Spider IV HD150 и 150 Combo и создания стереофонического выходного сигнала вы можете подключить два громкоговорителя с импедансом 8 Ом.

## ПРЕСЕТЫ

Spider IV готов удивлять вас, просто включите его, подключите к нему гитару и играйте. С помощью регуляторов Nav Disc или Presets вы сможете получить доступ к любому параметру эффектов, Looper, сотне пресетов и последним настройкам гитарного звучания.

#### Выбор пресетов

При первом включении питания Spider IV он автоматически переключится в режим Preset Select. Просто вращая регулятор Presets и используя диск навигации вы сможете выбрать необходимый пресет песни, исполнителя или пользователя. Нажмите кнопку А В С D для выбора пользовательского пресета в текущем банке, или воспользуйтесь педальным контроллером FBV для навигации по 16 пользовательским банкам.

Далее представлены основные операции навигации для режима Preset Select:

• Стрелки влево/ вправо на 4-стороннем диске позволят выбрать тип пресета (User, Artist или Song)

• Стрелки вверх/ ВНИЗ ПОЗВОЛЯТ перейти к следующей/ предыдущей папке в пределах выбранного типа пресета.

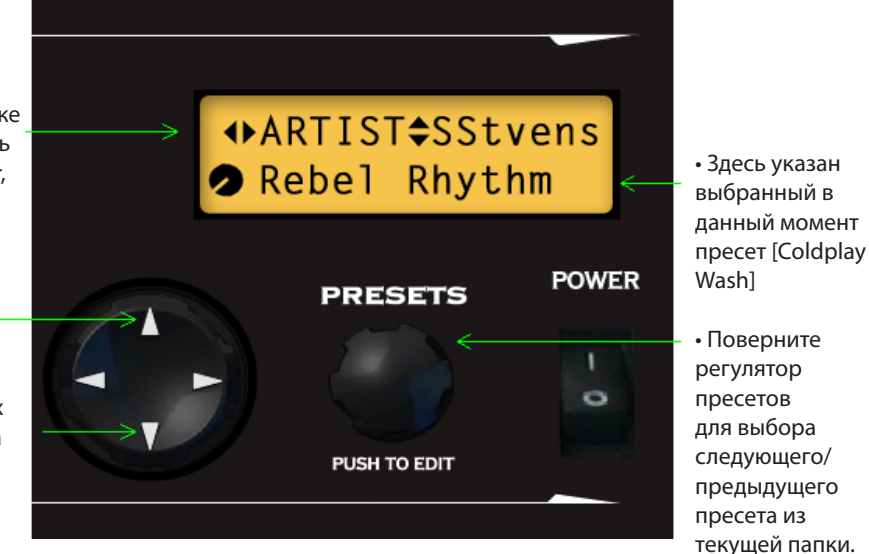

**Режим Manual** 

При нажатии кнопки Manual Mode усилитель Spider IV будет переключен в режим Manual. Это означает, что все настройки, кроме сохраненных настроек, будут определяться физическим положением регуляторов Drive, Bass, Mid, Treble, Channel Volume и Reverb. Для выхода из режима Manual нажмите эту кнопку еще раз или загрузите пресет с помощью регулятора Presets или одной из кнопок АВС D.

#### **Сохранение**

После редактирования необходимого пресета вы можете сохранить его в одном из пользовательских банков. Пресеты Artist и Song могут быть перезаписаны, таким образом, если вы хотите сохранить отредактированную версию пресета Artist или Song или другого пользовательского пресета, созданного вами с нуля, сохраните его в одном из 64 ячеек памяти в пользовательских банках 1 - 16, каналах A, B, C или D.

Далее представлено описание маршрута сохранения для Spider IV:

• Стрелки влево/ вправо на 4-стороннем диске позволят выбрать один из 14 символов в названии пресета (выбранный символ будет мигать)

• Стрелки вверх/вниз позволят перейти к следующему/ предыдущему банку для выбора адресата сохранения.

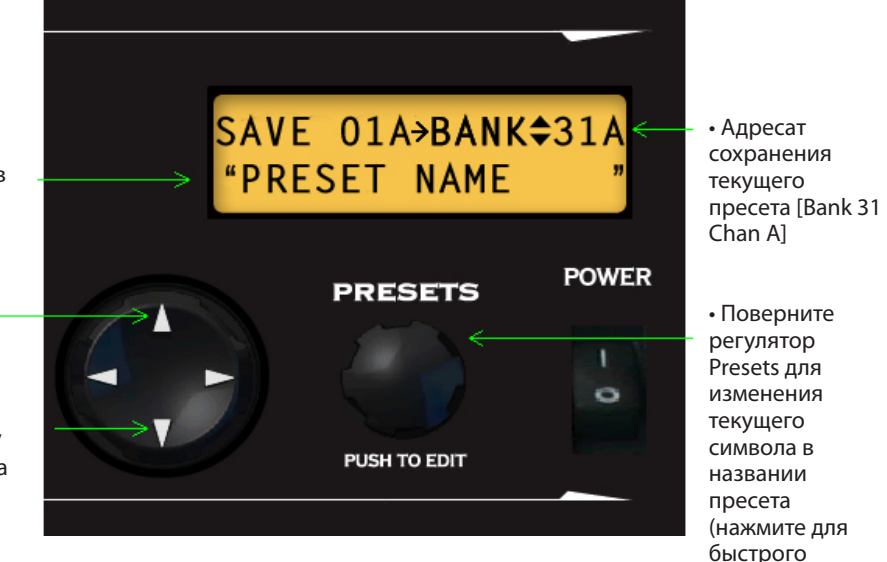

изменения типа)

Для сохранения пресета:

- Нажмите и удержите в нажатом положении кнопку канала текущего местоположения пресета, все 4 индикатора начнут мигать.
- Если вы начинаете работу с пресетов Artist или Song, нажмите на одну из кнопок A B C или D Channel.
- Выберите банк назначения, нажав стрелки вверх/вниз на диске навигации.
- Измените название пресета при желании стрелки влево/вправо позволят выбрать нужный символ, а регулятор Presets изменит выбранный символ.
- После выбора названия пресета нажмите кнопку Channel для выбора адресата.
- Светодиодные индикаторы будут быстро мигать, означая, что процедура сохранения завершена.
- Ваш пресет теперь будет сохранен в выбранном вами банке и канале.

## **Режим Edit**

Помимо стандартных регуляторов Tone, Spider IV предоставит вам новый режим **редактирования Edit**, в котором вы сможете выполнить полное редактирование всех параметров эффектов. Для редактирования доступны параметры FX1, FX2, FX3, Reverb, Gate, Boost, Volume, Loop и Setup.

Для выполнения основного редактирования необходимо для начала выбрать модель усилителя, или начать работу с запрограммированного пресета, который наиболее близок к необходимому вам звучанию. Затем отрегулируйте настройки регуляторов Drive, Bass, Mid и Treble. Вы увидите, что при вращении регулятора Tone все значения тональности и уровня реверберации будут отображены на экране. Это называется режим **Momentary Tone**.

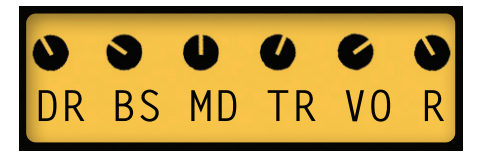

При вращении регулятора Amp Model на экране будет отображено текущее название модели усилителя. Так вы можете определить, какая модель выбрана в данный момент.

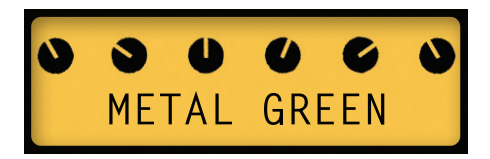

Вращая регулятор Reverb, на экране в течение нескольких секунд будет отображено название текущей модели реверберации, а также будет отображена шкала уровня Reverb Mix.

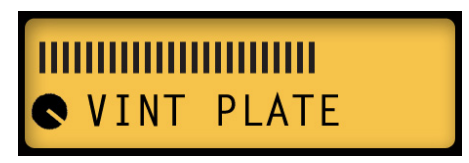

Если вы решили добавить SmartFX к своему пресету, поверните любой из трех регуляторов SmartFX. Вы сможете добавить по одному эффекту SmartFX на каждый пресет помимо реверберации.

Для выбора другой модели эффектов для выбранного в данный момент эффектов (или реверберации), поверните регулятор Presets во время отображения на экране названия FX Model. Название будет отображаться в течение 4 секунд при каждом вращении регулятора, так при желании изменить настройки просто прикоснитесь к регулятору эффектов еще раз, затем поверните регулятор Presets влево или вправо для выбора другой модели.

При выборе каждого из назначенных эффектов, вам может понадобиться изменить отдельные параметры эффектов. Для этого нажмите регулятор Presets. Экран будет выглядеть следующим образом (для FX3):

• Стрелки влево/ вправо на 4-стороннем диске позволят выбрать: FXI, FX2, FX3, Reverb, Gate, Boost, Vol, Loop или Setup

• Стрелки вверх/вниз позволят перейти к доступным параметрам в текущем разделе (Микс для FX3)

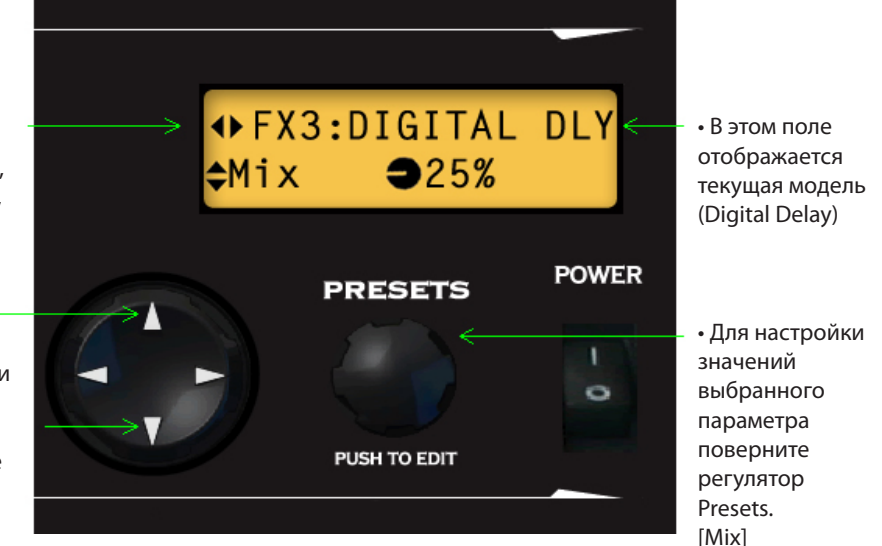

Воспользуйтесь стрелками влево/вправо для перехода по блокам эффектов. Воспользуйтесь стрелками вверх/вниз для выбора различных параметров в каждом блоке. Для настройки значения параметра поверните регулятор Presets.

В зависимости от выбранного для редактирования эффекта станут доступными определенные параметры. Например, Routing, Mix, Tone, Feedback, Depth, Speed, Time и Tap Control, а также многие другие, характерные каждой модели эффектов.

#### Замечания об эффектах SmartFX

В режиме Preset Select при вращении регуляторов FX1, FX2 или FX3 для выбора эффектов, вы отметите, что эти параметры уже настроены. Эти эффекты SmartFX предоставляют вам оптимальные настройки звучания без необходимости выполнения индивидуальных параметров.

Это позволит вам просто прослушать звучание различных эффектов и применить их. Если вы услышите звучание эффекта, который вы хотите применить в текущем пресете, перейдите в режим Edit и отрегулируйте его по собственному вкусу.

\*Более подробное описание SmartFX дано в главе 4 SmartFX.

#### **Страница Gate**

Нажимая правую стрелку на странице Reverb, вы откроете страницу Gate. На этой странице вы можете выбрать настройки Gate Mode - Off (гейтирование отключено), Gate (стандартное гейтирование), NR (зависимое от частоты шумоподавление) или Gate+NR (одновременное использование настроек Gate+NR). Также на этой странице вы сможете отрегулировать настройки параметров Threshold и Decay. Параметры гейтирования сохраняются в виде

отдельного пресета.

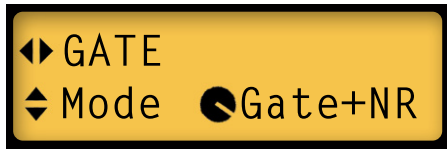

#### **Страница Boost**

**3•2 3•3** Edit Mode, после перехода вправо со страницы Gate. Доступны 3 значения для параметра Spider IV оснащен новой моделью бустера, доступ к которому вы можете получить на странице Boost: Pre, определяющий количество бустера, который будет применен до того, как сигнал будет определен моделью усилителя, Post, который усилит ваш гитарный сигнал после выбора модели усилителя, и Active, с помощью которого вы сможете включить и выключить настройку. Значение параметра Boost сохраняется для каждого пресета.

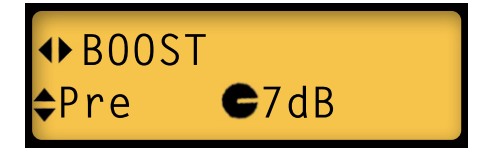

### **Страница Vol**

На странице Boost нажмите стрелку вправо для перехода к странице Vol. Если к разъему FBV вы подключили педаль EXP, то вы можете использовать ее в качестве педали уровня громкости. Доступны следующие значения на странице Volume: Min (минимальный уровень громкости при нажатии пяткой), Max (максимальный уровень громкости при нажатии носком) и Routing, определяющий маршрутизацию сигнала педали перед или после выбора модели усилителя. Значение параметра Vol сохраняется для каждого пресета.

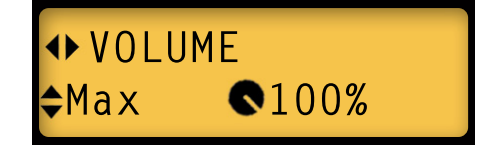

## **Страница Loop**

На странице Vol нажмите на стрелку вправо для перехода на страницу Loop. Эта страница предназначена для выполнения маршрутизации петли и ее сохранения для каждого пресета. Значение Pre позволит маршрутизировать воспроизведение лупа до выбора модели усилителя, а значение Post – после этого выбора.

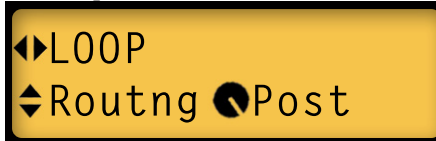

#### **Страница Setup**

В режиме Setup будут доступны 4 страницы: Auto FX, Back Light, Tap Light и Version. Для их редактирования нажмите на регулятор Presets и перейдите в режим Edit, затем нажмите на стрелки вправо/влево до отображения на экране страницы SETUP. Нажмите на стрелки вверх/вниз для отображения следующих страниц:

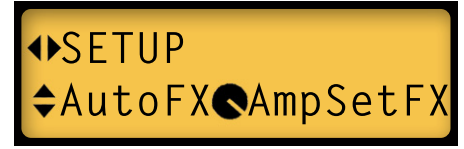

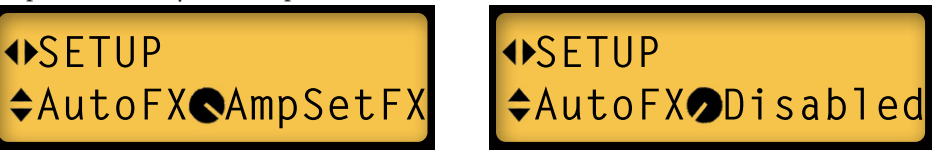

• Для параметра AutoFX выберите значение AmpSetFX, что позволит изменить выбранный эффект при изменении модели усилителя, или значение Disabled, которое означает, что выбранный эффект не изменится после выбора модели усилителя. Поверните регулятор Presets влево или вправо для выбора нужного значения.

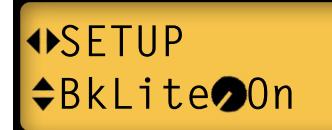

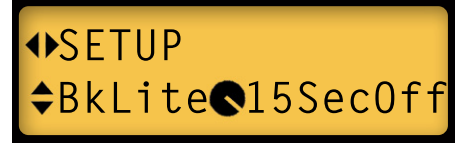

• Нажмите кнопку со стрелочкой вниз для редактирования параметра BkLite. Если вы выберите значение On, то экран постоянно будет подсвечен, а если выберите значение 15SecOff, экран будет отключаться через 15 секунд неактивности. Поверните регулятор Presets влево или вправо для выбора нужного значения, затем нажмите кнопку со стрелочкой вниз для перехода к следующей странице.

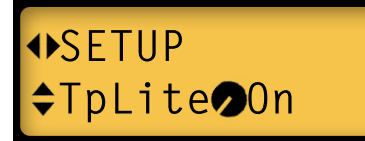

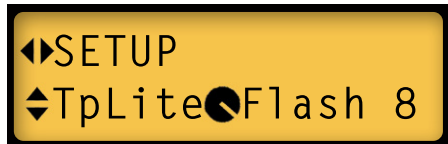

• Для параметра TpLite вы можете выбрать значение On, при котором индикатор TAP всегда будет мигать в выбранном темпе, или значение Flash 8, при котором индикатор TAP мигнет восемь раз после любой операции, а затем отключится. Поверните регулятор Presets для выбора нужного значения.

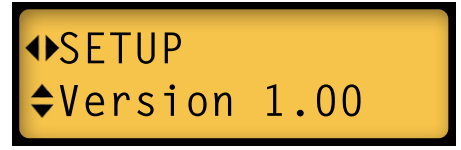

• На следующей странице Setup будет отображена версия Flash Memory, которая используется на Spider IV. Это значение не может быть отредактировано.

**3•4**

# **Smart FX**

Как мы уже упоминали **в главе 3 Редактирование**, эффекты FX1, FX2 и FX3 являются эффектами SmartFX. Эффекты SmartFX разработаны для передачи оптимального звучания эффектов без необходимости настройки их параметров. Конечно, вы в любое время можете перейти в режим Edit и отрегулировать соответствующие настройки эффектов, но значительно удобнее прослушать эффекты SmartFX, вращая один из трех доступных регуляторов эффектов.

При вращении регулятора SmartFX вы сможете прослушать различные запрограммированные настройки, которые изменяются в соответствии с положением регулятора.

Для каждого регулятора SmartFX вы сможете выбрать один из трех основных и трех второстепенных моделей эффектов. Например, поверните регулятор FX1 по часовой стрелке. Первый светодиодный индикатор загорится красным, указывая на активность основной модели Gain Red Comp. В то же время на экране будет отображено RED COMP с указанием положение регулятора.

Для выбора дополнительной модели Gain поверните регулятор Presets вправо до появления на экране RED COMP. Теперь на экране будет отображено FUZZ PI и индикатор FX1 загорится зеленым. Для перехода назад в настройку Red Comp плавно поверните регулятор FX1. На экране будет отображено FUZZ PI, поверните регулятор Presets влево, снова будет загружена страница Red Comp.

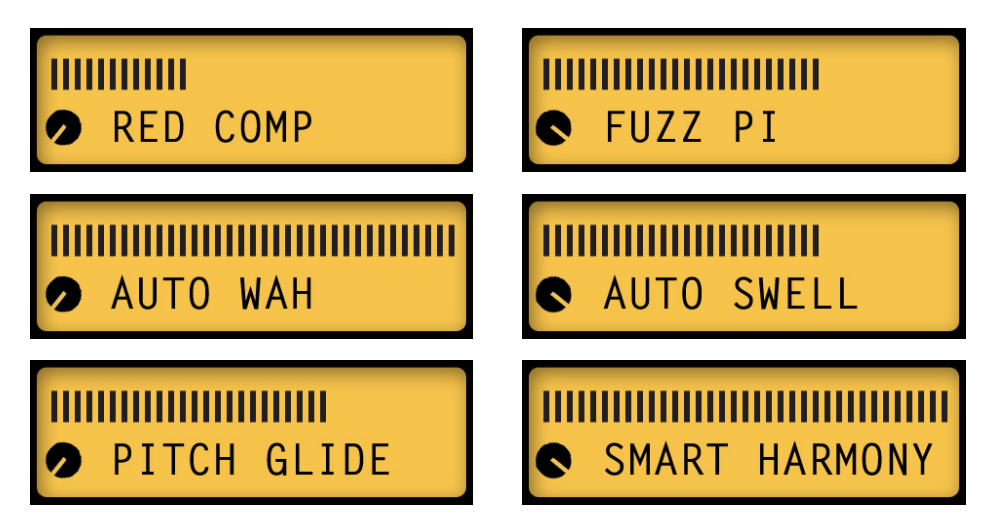

Выше представлены основные и дополнительные модели эффектов FX1 для страниц Gain, Auto и Pitch. Небольшой регулятор в минимальном положении указывает на основную модель, а в максимальном положении – дополнительную. На шкале отображается выбранный эффект в текущем положении регулятора FX1.

#### **SmartFX**

Далее представлены основные и дополнительные модели SmartFX для положений Chorus, Phaser и Tremolo регулятора FX2:

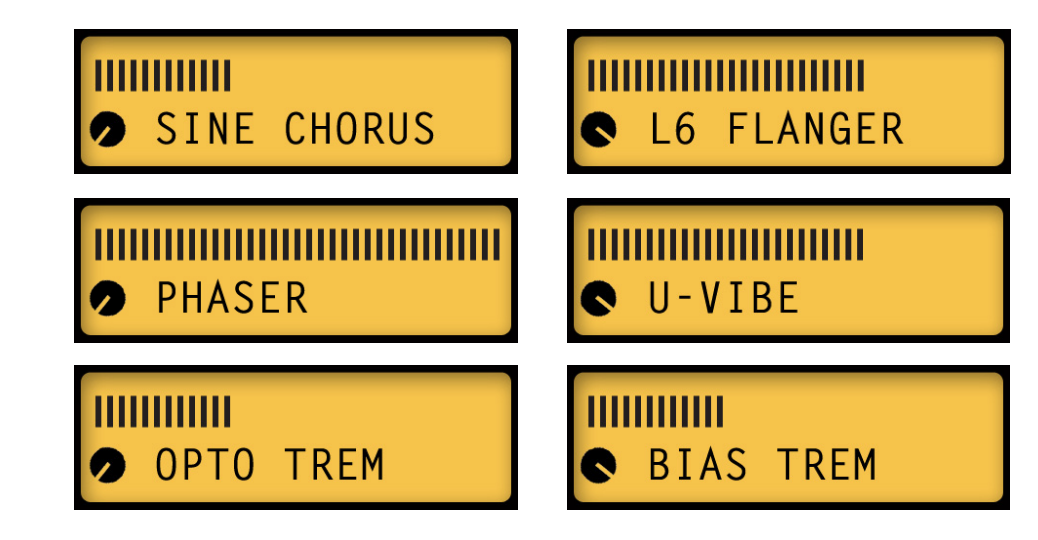

Маленький регулятор графически указывает на основную модель (в минимальном положении) или дополнительную модель (в максимальном положении). На шкале отображается выбранный эффект в текущем положении регулятора FX2.

Далее представлены основные и дополнительные модели SmartFX для положений Delay, Tape Echo и Sweep Echo регулятора FX3:

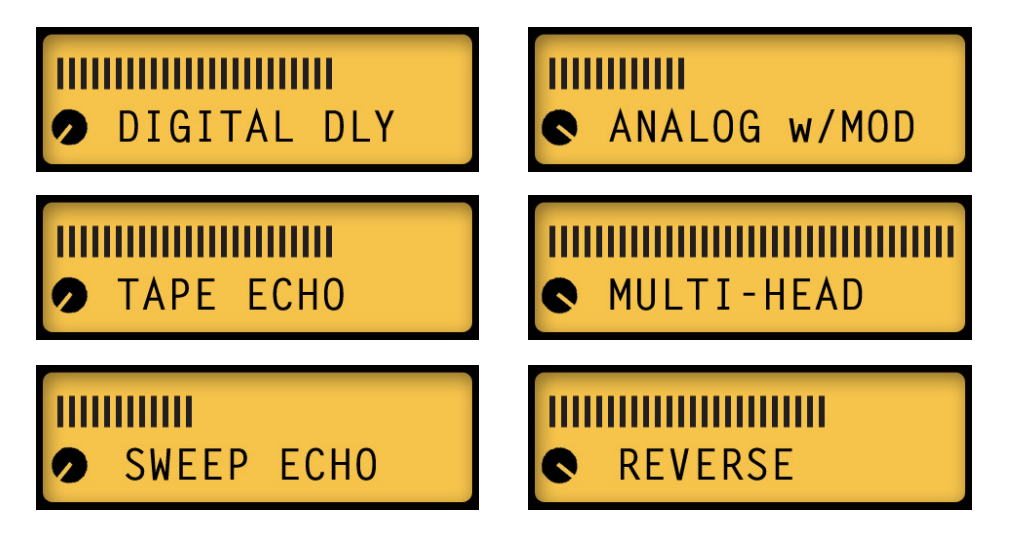

Реверберация не относится к группе SmartFX, но она также обладает основной и дополнительной модель, как показано далее. Как и для эффектов SmartFX, вы можете выбрать модель, вращая регулятор Presets при отображении на экране модели Reverb. Единственным отличием является тот факт, что шкала Reverb отмечает уровень микса, который соответствует положению регулятора Reverb при его вращении.

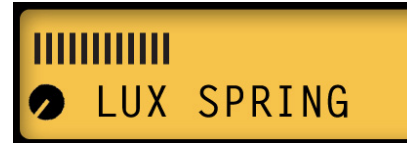

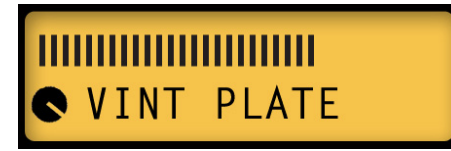

#### Персональные настройки Smart FX

Помимо редактирования эффектов, как было описано в главе 3 Редактирование, вы также можете выполнить пользовательские настройки отдельных параметров одного эффекта на каждый регулятор эффектов, таким образом, выбирая нужный эффект в пресете, вы вызываете собственные настройки этого эффекта. Персональные настройки сохраняются для каждого пресета. При выполнении персональной настройки одной из моделей эффектов SmartFX ее индикатор будет гореть янтарным цветом, вместо красного или зеленого. Далее приведен пример внешний вид передней панели при выполнении данных настроек:

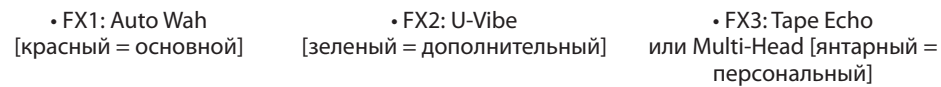

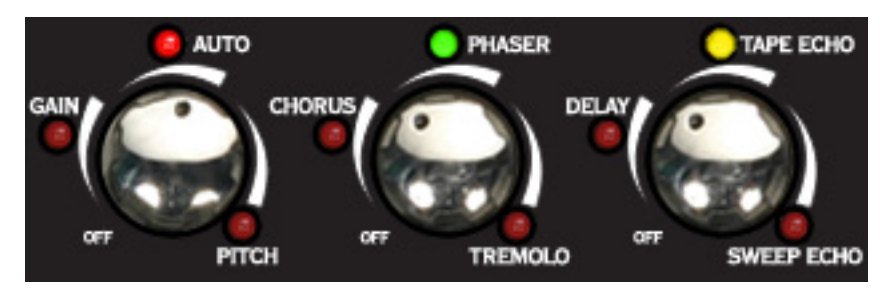

Так как индикатор FX3 горит янтарным цветом, это означает, что его настройки персональны. Для определения, является ли модель FX3 - Tape Echo (основной) или Multi-Head (дополнительной), вы можете прикоснуться к регулятору FX3 или нажать кнопку Presets для перехода в режим Edit, на экране будет отображено название модели. Далее представлен внешний вид страницы FX3 Edit при выборе параметра Mix:

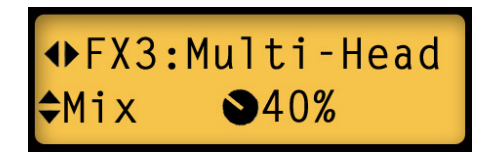

Обратите внимание на графическое изображение индикатора, его максимальное значение было выбрано персонально.

Необходимо помнить несколько важных моментов, касающихся персональной настройки SmartFX:

- При изменении настроек в режиме Edit для каждого эффекта SmartFX, все выполненные изменения будут вызваны при вращении регулятора SmartFX для этого эффекта (его индикатор горит янтарным).
- Параметры, которые вы не изменили, останутся запрограммированными настройками SmartFX для этого эффекта – таким образом, при вращении регулятора SmartFX все настройки, отличные от персонально настроенных, изменятся в обычные для этого эффекта значения.
- Только по одному эффекту на каждый регулятор SmartFX можно персонально настроить за один раз.
- Персональные настройки SmartFX сохраняются для каждого пресета.
- При вращении регулятора SmartFX в положение Off все персональные настройки регулятора SmartFX будут сброшены к установленным по умолчанию.

#### **Эффект Pitch Glide**

При вращении регулятора FX1 в значение Pitch, будет активирован эффект Pitch Glide. Слушайте звучание при медленном вращении регулятора FX1 по всем настройкам SmartFX. Помимо исходной ноты вы услышите вторую ноту на две октавы ниже, затем на одну октаву ниже, а затем -9, -7, -5, -4, -3, +3, +5,+7, +9 (в полутонах), на 1 октаву выше и на 2 октавы выше. Параметр Mix установлен в значение 44%.

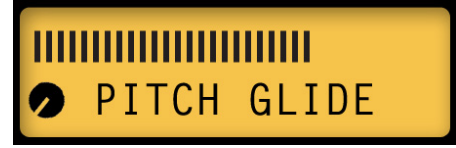

Для просмотра отдельных настроек выберите соответствующее положение регулятора FX1, нажмите на регулятор Presets для перехода в режим Edit, затем воспользуйтесь кнопками со стрелками вверх/вниз для навигации по различным параметрам Pitch Glide.

Если вы решили выполнить персональные настройки параметра Pitch Glide, учтите, что высота тона ноты определяется комбинацией значений настроек Heel, Toe и Pedal Position. При отсутствии подключенной педали и при установке параметра POS в значение 0, значение параметра Heel будет определять звучащую ноту.

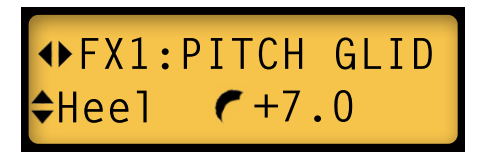

Например, при установке параметра Heel в значение +7 и параметра POS в значение 0, вы получите 5-ую ноту, которая на 7 полутонов выше.

Для настройки эффекта Pitch Glide с помощью педали FBV, перейдите в режим Edit на страницу редактирования параметра Pitch Glide FBV. Выберите Wah=Glid или Vol=Glid, в зависимости от того, какой педалью планируете воспользоваться для управления параметром Pitch Glide. Учтите, что услышанная вами нота всегда будет точкой вашей педали, относительно значений параметров Heel и Toe.

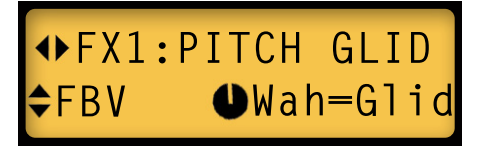

При установке Wah=Glid, если вы отключите педаль вау, то сможете воспользоваться педалью для настройки уровня громкости. При включении регулятора Stomp педаль уровня громкости переключится на Pitch Glide. Убедитесь, что педаль уровня громкости поднята при использовании переключателя Stomp, тем не менее, вы не сможете отрегулировать уровень громкости при использовании педали экспрессии.

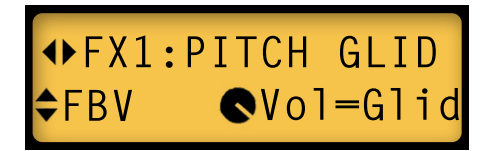

Настраивая параметр FBV в значение Vol=Glid, управление уровнем громкости с помощью педали будет недоступно, но вы сможете настроить Pitch Glide. При переключении на управление эффектом вау с помощью педали, уровень громкости всегда будет на 100%.

#### **Эффект Smart Harmony**

Для использования эффекта Smart Harmony выберите настройку Pitch Glide, вращая регулятор FX1 в положение Pitch. Во время отображения на экране названия Pitch Glide, поверните регулятор Presets вправо – страница будет заменена на Smart Harmony.

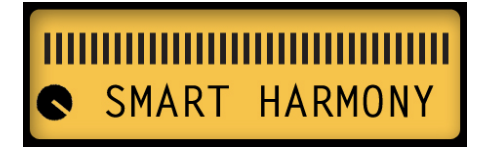

Теперь прослушайте различные настройки Smart Harmony, вращая регулятор FX1 при игре на открытой струне E, например. Сначала вы услышите нижнюю октаву, затем несколько низких нот гармоник, потом более высокие гармоники до октавы выше открытой Е.

**4•5**

#### **SmartFX**

Если Вы хотите поэкспериментировать и создать свои настройки Smart Harmony, для этого нужно войти в Режим Edit. Далее представлены несколько страниц для редактирования Smart Harmony:

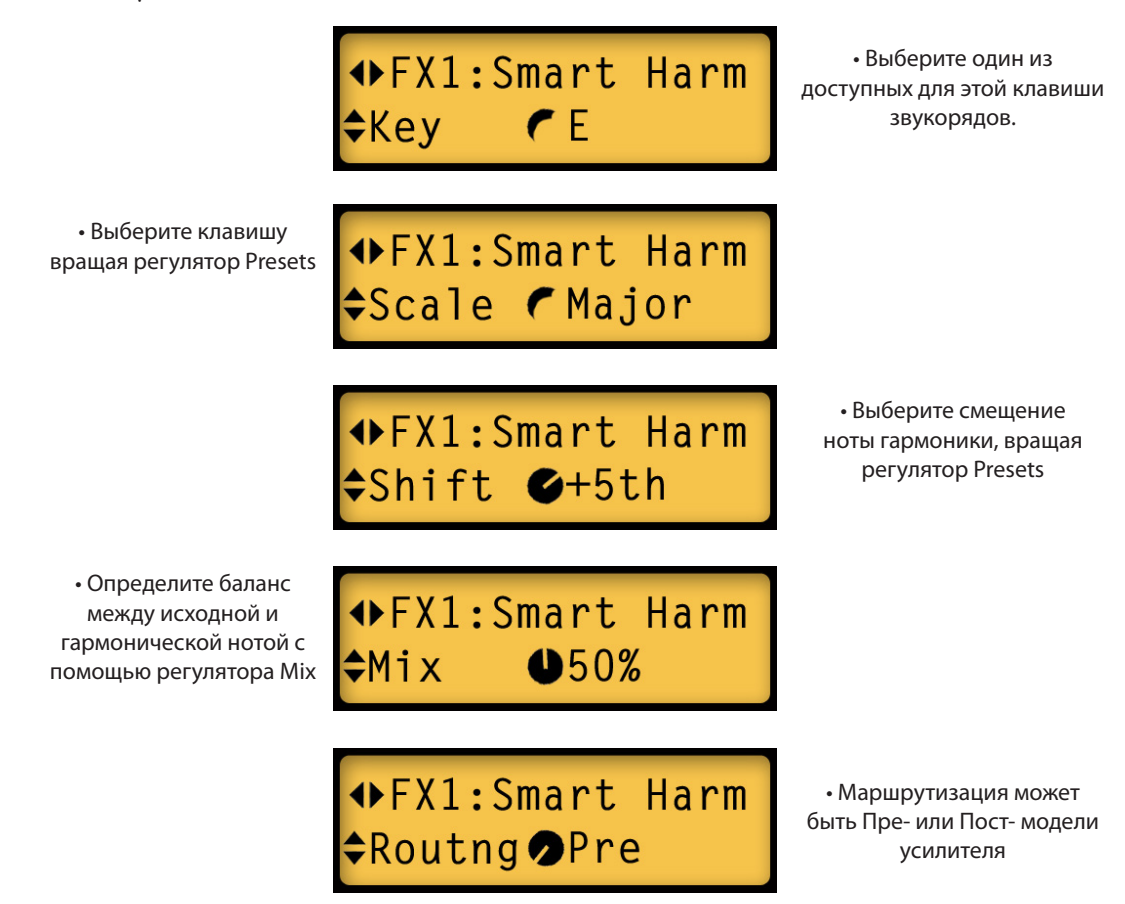

\* На двух верхних рисунках показаны фигуры слева от E и Major. Это означает, что параметры Key и Scale в Smart FX установлены по умолчанию и не изменялись. А для параметров Shift и Mix отображен регулятор, показывающая, что они были персонально изменены. Маршрутизация Routing всегда отображается с регулятором, как для Pre, так и для Post положений.

Используя вышеуказанные настройки Smart Harmony, играя ноты в ключе Е, Вы услышите квинтовую гармоническую линию в каждой извлеченной ноте. При установке уровня Mix в значение 50%, две ноты должны звучать сбалансированно. Попробуйте.

**4•6**

Теперь давайте попробуем различные звукоряды и послушаем как работает Smart Harmony. Оставим другие настройки без изменений Key (E), Mix (50%) и Routing (Pre). А Звукоряд (Scale) установим в значение Мажорной Пентатоники, а Интервал (Shift) в значение +3.

При помощи стрелок вверх/вниз выберите Scale, затем, вращая регулятор Presets выберите Pnt-Maj. При помощи стрелок вверх/вниз выберите Shift, затем, вращая регулятор Presets выберите +3rd. На экране это будет выглядеть следующим образом:

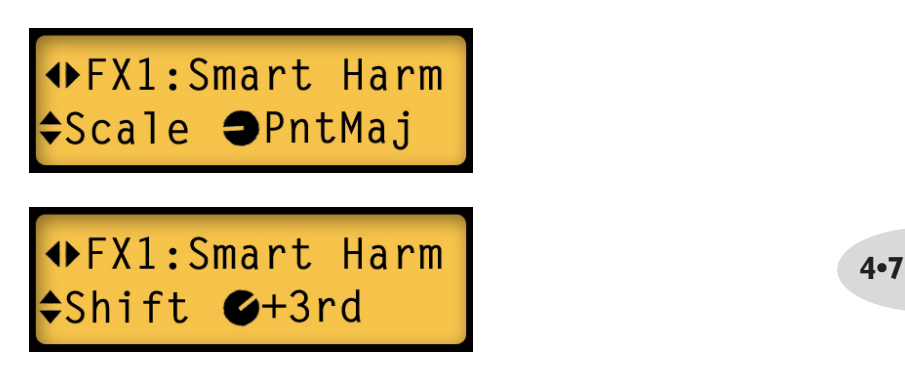

Теперь, перед тем как играть, послушайте как определить, какие ноты входят в ту или иную Гамму. Установите параметр Mix в значение 100%, затем снова перейдите к Shift. Установите Shift в значение +None и сыграйте открытую нижнюю ноту Е - должно звучать соответственно.

Затем, вращая регулятор Presets по одному шагу вправо, снова сыграйте нижнюю открытую Е. Ваши ноты будут смещены на +2-ю, +3-ю, +4-ю, +5-ю, +6-ю, +7-ю, +8-ю и +9-ю ноты. При исполнении ноты E вы услышите звучание следующих нот: E (без смещения), F#, G#, B, C#, E, F#, G# и B. Догадались, что у вас получилось? Ваша мажорная пентатоника.

Теперь восстановите значения Scale и Shift (см. рисунки выше), и сыграйте те 9 нот, с которыми мы только что экспериментировали. Гармонические ноты будут в соответствующей тональности. Теперь импровизируйте в ключе Е, используя любые комбинации только из этих 9 нот. Гармония нот, которую Вы получите, будет идеальной для ваших рифов.

Измените параметр Shift в значение +4th и сыграйте еще несколько рифов, снова используя только 9 этих нот. Снова получите идеальную гармонию. Некоторые значения Shift, например +2nd, могут звучать не столь музыкально, но в большинстве случаев Smart Harmony будет звучать очень хорошо.

 Если у вас есть музыкальное образование, то понимаете о чем речь, но если вы рокер самоучка, то экспериментируйте и слушайте полученный результат.

Таблицу со всеми возможными гаммами Smart Harmony, смотрите на следующей странице.

## **Гаммы Smart Harmony**

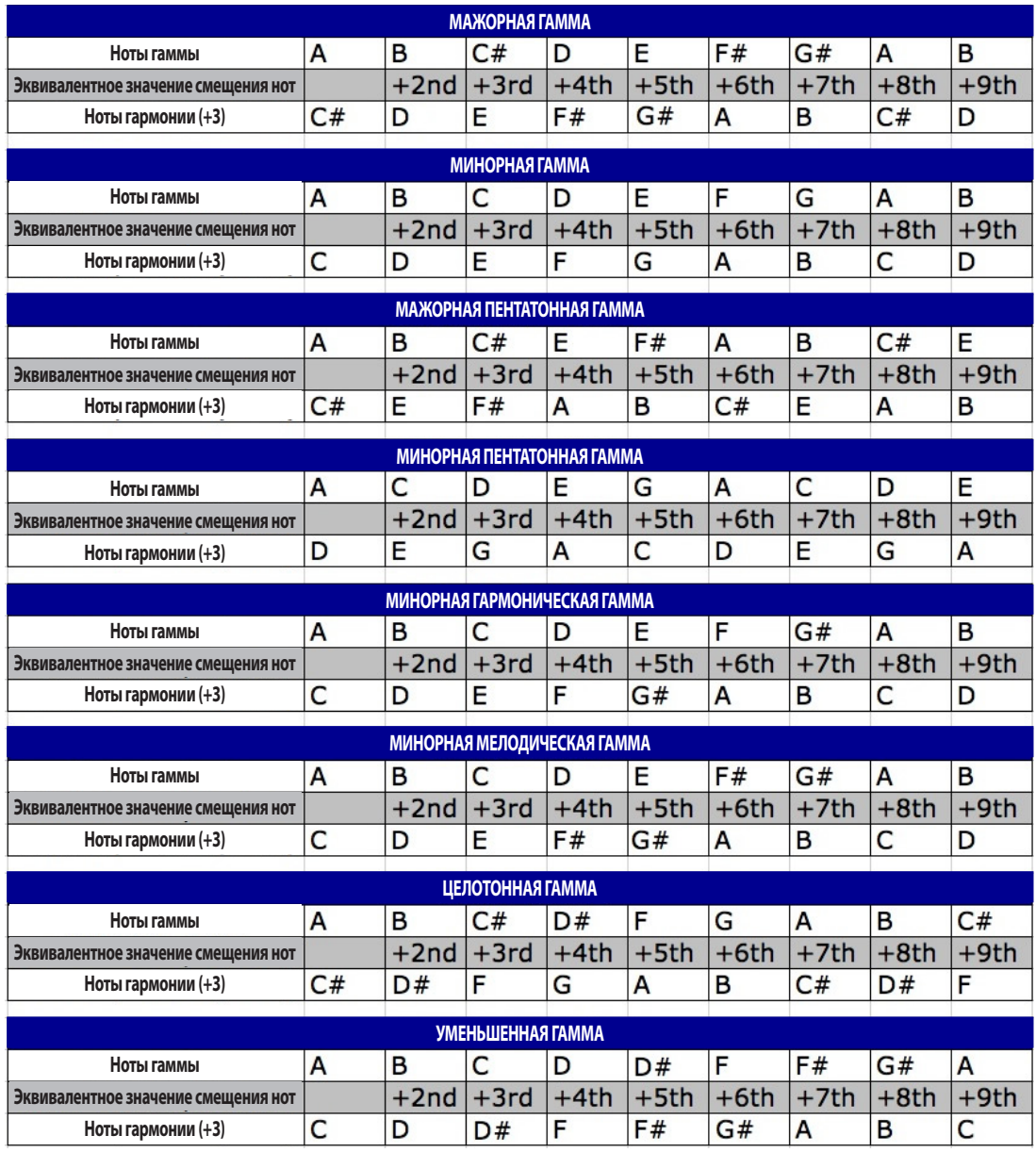

# Режим Управления Лупером

Функция Quick Loop усилителя Spider IV позволяет легко и просто записать звуковой фрагмент для джема или прослушивания пресетов. Для перехода в режим Looper Control нажмите кнопку Quick Loop. При этом загорятся светодиоды кнопок Тар и Quick Loop. В Режиме Управления Лупером Looper Control все, что нужно сделать - это нажать кнопку Тар для управления различными функциями, такими как Запись, Наложение, Воспроизведение, Останов и Удаление. При проигрывании фрагмента Вы можете редактировать и сохранять выполненные изменения пресетов.

Прослушивание и Редактирование Пресетов – для выполнения записи лупа и последующего его воспроизведения и редактирования подключите гитару к усилителю, выберите пресет и выполните следующие действия:

• Нажмите кнопку Presets для перехода в режим Edit. Нажмите левую стрелку на диске для перехода к странице LOOP. Установите параметр **Routing** в значение Pre с помощью регулятора Presets.

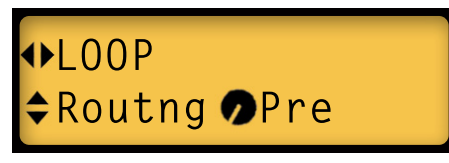

• Для перехода в режим Looper Control нажмите кнопку Quick Loop. Индикация этой кнопки будет мигать, а кнопка Тар будет гореть постоянно; экран будет выглядеть следующим образом:

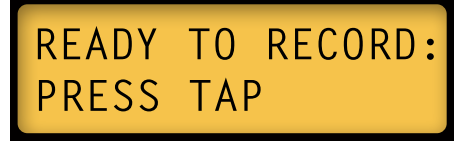

• По готовности начать запись лупа нажмите кнопку Тар. Все, что вы играете, будет записано в фрагмент (14 секунд максимум). Экран будет выглядеть следующим образом:

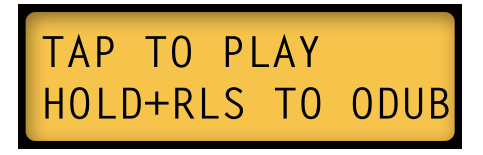

• Для остановки записи и немедленного воспроизведения фрагмента нажмите кнопку Тар снова. Так вы укажете конец записи фрагмента и начнете воспроизведение.

Для остановки воспроизведения еще раз нажмите кнопку Tap. Если вам нравится как звучит записанный фрагмент и вы решили попробовать различные пресеты, то не останавливайте воспроизведение. Процедура наложения будет описана на стр. 53.

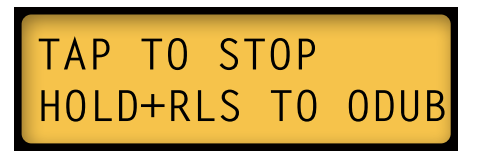

Если воспроизведение установлено в режим Pre, вы можете выбрать любой пресет, и звучание гитары будет изменяться соответственно вашей игре. Для временного выхода из режима Looper Control нажмите кнопку Quick Loop. Выберите один из пресетов каналов A B C D для прослушивания их звучания. Вы можете менять банки или выбирать пресеты исполнителей с помощью стрелок вверх/вниз и вправо/влево. Это очень удобный способ прослушивания тембров.

# ARTIST<sup>#</sup>Maroon5

Теперь давайте редактировать пресет. Если хотите остановить проигрывание фрагмента, нажмите кнопку Quick Loop, войдите в Режим Looper Control и нажмите кнопку Tap. Когда будете готовы, нажмите кнопку Tap для запуска воспроизведения, а затем нажмите на регулятор Presets для входа в Режим Edit. Нажимая стрелки влево/вправо перейдите к странице FX3 для редактирования параметра Delay Mix. При включенном эффекте задержки поверните регулятор FX3 для выбора эффекта.

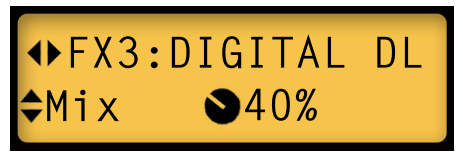

Так Вы можете переходить к любому параметру эффектов и изменять положение регуляторов тона, менять модель усилителя, пока фрагмент продолжает играть.

- Для остановки воспроизведения нажмите кнопку Quick Loop, а затем кнопку **Tap**. Для удаления фрагмента нажмите и удержите в нажатом положении кнопку **Tap** не менее 3 секунд.
- Для выхода из режима **Looper Control** нажмите кнопку **Quick Loop** еще раз. Индикатор кнопки будет выключен, и кнопка Tap будет выполнять свою обычную функцию.

Для сохранения настроек нажмите и удержите в нажатом положении любую из кнопок каналов на несколько секунд, переименуйте свой пресет и выберите банк-адресат для сохранения. Затем снова нажмите одну из кнопок каналов для сохранения (более подробное описание процедуры дано в **Разделе 2**).

#### **Управление лупером**

Для тех, кому интересно многократное наложение и более комплексное управление лупером, Spider IV способен удовлетворить все ваши требования. И хотя функции Quick Loop назначены всего на одну кнопку **Tap**, мы добавили для нее второй режим управления функциями 'быстрое нажатие' и 'нажать и удерживать'.

включения гът многооди, например, на рисунке отмеч<br>дующие операции на Spider IV в **Режиме Looper Control**: Естественно, трудно одновременно играть на гитаре и нажимать кнопки, так что тут вам может пригодиться педальный контроллер FBV для управления лупером. Используя кнопку **Tap** для включения FBV Shortboard, например, на рисунке отмечен Пип, вы сможете выполнить сле-

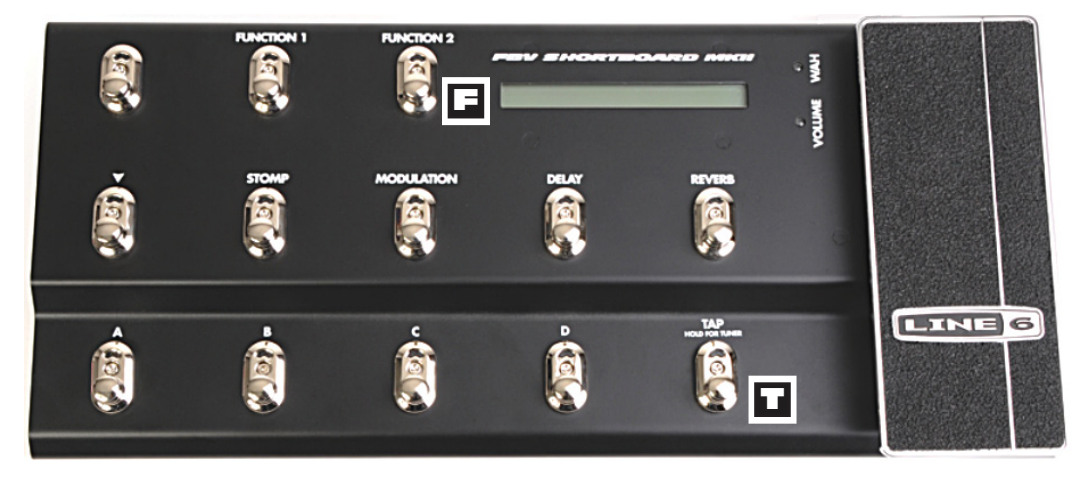

!)<br>.. **Запись/Наложение** – нажмите кнопку Quick Loop (или Function 2 **F**); теперь для записи исходного фрагмента, точно определите конечную точку и сразу начинайте запись наложения...

- Нажмите кнопку **Tap** для начала записи лупа, но не отпускайте кнопку.
- Когда Вы будете готовы установить конечную точку фрагмента и записи первого наложения, поднимите ногу и отожмите кнопку **Tap**.
- Ваш фрагмент будет воспроизводиться сначала в режиме записи наложения Overdub, которое будет записано поверх исходного лупа.
- Продолжая воспроизведение фрагмента, вы с каждым новым проходом можете делать наложения; для остановки записи и перехода в режим воспроизведения быстро нажмите и отпустите переключатель **Tap**.

Теперь Вы можете импровизировать под свой луп, или остановить его снова, нажав переключатель **Tap**.

**Концовка/Наложение –** для точной установки конечной точки фрагмента в режиме наложения для следующих записей гитарных партий, попробуйте выполнить следующее:

- Нажмите и отпустите переключатель **Tap** для начала записи фрагмента
- Нажмите и удержите в нажатом положении переключатель **Tap** для установки конечной точки фрагмента, после этого усилитель перейдет в Режим Воспроизведения.
- Когда Вы будете готовы записать наложение, отпустите переключатель Tap для входа в режим Overdub; с каждым новым проходом вы сможете добавлять новые слои наложения.

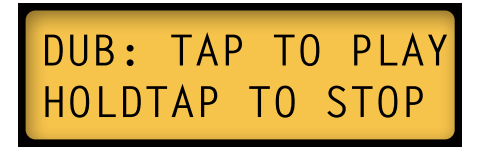

• Для выхода из режима Overdub и входа в режим Playback, быстро нажмите и отпустите переключатель **Tap**; если хотите остановить воспроизведение - нажмите и удержите в нажатом положении переключатель **Tap**.

**Наложение при Воспроизведении –** после того, как Вы записали первый основной фрагмент и установили конечную точку, можно включить режим наложения Overdub в любое время. При воспроизведении лупа вы можете выполнить следующее:

- Нажмите и удержите в нажатом положении переключатель Tap когда вы будете готовы к записи, отпустите переключатель Tap, вы перейдете в режим наложения Overdub.
- Для перехода в режим Playback нажмите на переключатель Tap для остановки воспроизведения еще раз нажмите на переключатель Tap.

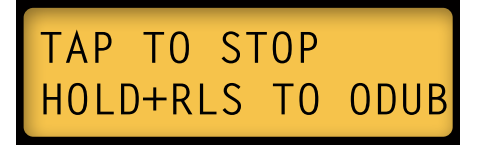

#### **Выход из Режима Наложения/ Остановка Воспроизведения –**

если вы в режиме наложения Overdub хотите остановить запись, но при этом нужно, чтобы воспроизведение продолжалось, то выполните следующее:

- Запишите основной фрагмент и войдите в режим наложения Overdub, как было описано ранее
- По завершении записи наложений, нажмите и удержите в нажатом положении переключатель Tap - фрагмент будет проигрываться, а запись будет остановлена
- Для остановки воспроизведения, поднимите ногу и отпустите переключатель Tap воспроизведение лупа будет немедленно остановлено.

## **Ножные контроллеры**

### **Опции FBV**

Отдельно приобретая ножной контроллер FBV Shortboard или FBV, вы получаете возможность управлять функциями Spider IV, такими как Тюнер, Пресеты A B C D, Банк Вверх & Вниз, Модуляция, Задержка, Бустер, Ревербератор и Темп Эффектов (Tap). Педаль громкости или вау может быть назначена на управление эффектом Pitch Glide, а педаль громкости назначается на максимальные или минимальные значения пресета. \*Более подробная информация дана в Разделе **3 Редактирование** (стр. 3•3/34) и в **Разделе 4 Smart FX** (стр. 44).

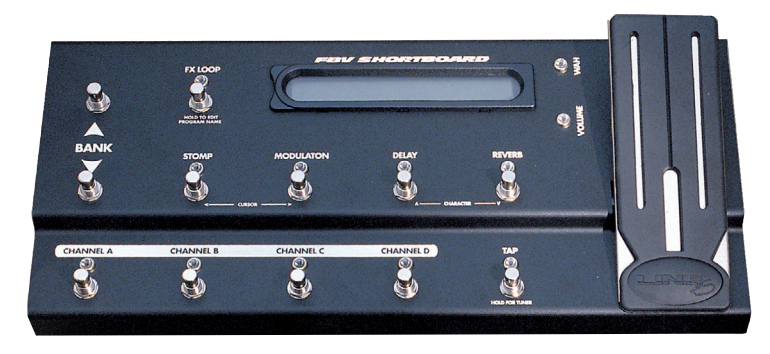

Еще одно преимущество использования педали FBV - это возможность управления функцией Quick Loop с помощью кнопки Tap. Это значительно расширяет возможности записи, наложения и живой работы при включенном Режиме Looper Control. Более подробная информация об использовании педального контроллера FBV для записи и воспроизведения лупов в режиме Looper Control см. в **разделе 5**.

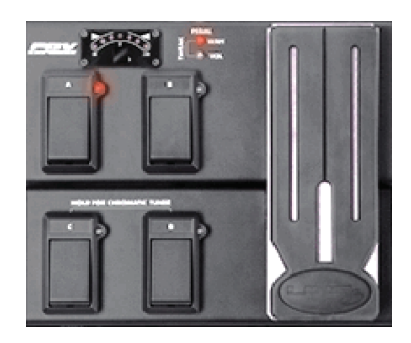

Модели FBV Express и FBV Express MK II также позволяют управлять функциями Spider IV, такими как Тюнер, Выбор пресетов, Темп Эффекта (Tap) и несколькими назначениями эффектов. **6•1**

FBV Shortboard MkII: Обновленная модель FBV Shortboard MkII оснащена дополнительным переключателем "Function 2". С его помощью можно включить/выключить функцию Quick Loop. Теперь стало очень просто перейти и выйти из режима Looper Control с помощью FBV. Функционально "Function 2" идентичен кнопке "Quick Loop", расположенной на передней панели Spider IV. (Переключатель Function 1 запускает бустер).

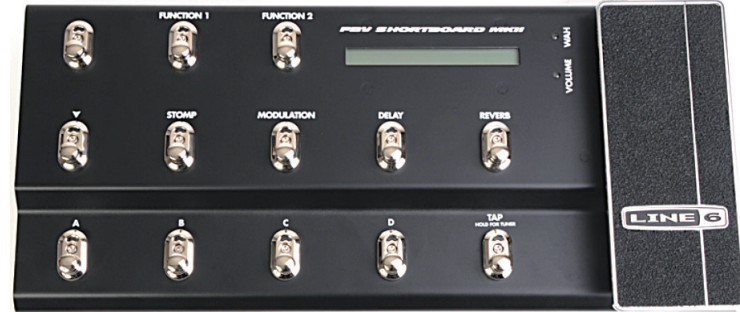

Для нового FBV Express MkII также расширена функциональность:

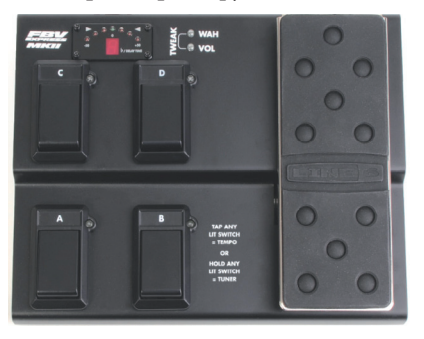

- Для включения режима Tuner нажмите и удержите в нажатом положении кнопку каналов с включенной индикацией
- Нажмите и удержите в нажатом положении переключатели A+B или C+D для входа в Режим Looper Control; кнопки каналов теперь будут управлять лупером, также как кнопка Tap.
- Для выхода из режима Looper Control нажмите кнопку  $A+B$  или  $C+D$  еще раз.
- Вы также можете выйти из режима Looper Control во время воспроизведения лупа, изменить пресет нажатием любой кнопки Channel, а затем снова перейти в режим Looper Control при необходимости.

Обновление программного обеспечения: При использовании контроллера FBV MkII вы сможете обновить программное обеспечение Spider IV по RJ45 интерфейсу.

Посетите веб-сайт Line 6 и загрузите последнюю версию программного обеспечения с пошаговыми инструкциями для его установки на Spider IV. Вы также сможете скачать расширенное руководство пользователя FBV Mk II в котором подробно описаны новые ножные контроллеры серии FBV Mk II.

#### $6-2$

# **Приложение: Модели усилителей**

Далее представлен список 16 моделей усилителей, доступных на Spider IV:

**Clean Red -** основан на чистом канале Marshall® JCM 900 - первого настоящего хай-гейнового усилителя Marshall. Выберите эту модель усилителя для получения полного спектра чистого звука от звонкого, абсолютно чистого тембра до потрясающе теплых джазовых тембров.

**Clean Green -** Мы разработали эту модель усилителя для имитации чистых тембров, используемых в поздних 60-х и ранних 70-х годах. Мы смоделировали 1973 Hiwatt® custom 100 и расширили его диапазон регулировок тона, а также "поджали" низкие частоты, чтобы получить объемное колокольное звучание.

**Twang Red -** эта модель отражает наш анализ звучания усилителей Fender® середины 60-х годов, в частности Blackface '65 Twin Reverb®. Мы решили создать модель, обладающую классическим высокочастотным стеклянным тембром для передачи серьезного исполнения chick'n pick'n. При повороте регулятора Drive до максимальных уровней звук станет менее натянутым.

**Twang Green -** ничто не звучит так, как звучит Fender® Blackface Deluxe Reverb®, святой грааль для большинства блюз и кантри рокеров.

**Class A Red -** Звучание этой модели усилителя основывается на усилителе Vox® AC-30 с расширенной и обновленной схемой темброблока. Мы хотели повторить создание раннего британского поп-рока в духе покоривших всех групп.

**Class A Green -** несколько прекрасных современных усилителей, в основе звучания которых лежат легендарные звуки прошлых лет. Эта модель - наша попытка передать звучание Divided By 13 9/15 на EL84 лампах.

**Blues Red -** звучание этой модели вдохновлено классическим твид тоном, который многие очень любят. Мы смоделировали звучание '53 Fender® wide panel Deluxe.

**Blues Green -** эта модель основана на Gretsch® 6156, 1960 1x10" комбо тех дней, когда рокн-ролл поднял блюз на новый уровень. Добавьте в его звучание немного реверберации и эха и вы добьетесь исполнения Be-bop-alu-la!

*\*Все используемые в документе названия продуктов являются торговыми марками соответствующих правообладателей, которые никоим образом не связаны с Line 6. Названия продуктов, описания и изображения представлены с единственной целью идентификации определенных продуктов, которые исследовались во время создания моделей звуков Line 6. HIWATT®является торговой маркой Fernandes Company, Ltd. FENDER®, TWIN REVERB® и DELUXE REVERB® являются торговыми марками Fender Musical Instruments Corporation. VOX® является зарегистрированной торговой маркой Vox R&D Limited. MARSHALL® является зарегистрированной торговой маркой Marshall Amplification Plc. GRETSCH® является зарегистрированной торговой маркой Fred W. Gretsch Enterprises, Ltd.*

**Crunch Red -** этот звук мы создали в ходе изучения '68 Marshall® Plexi 50W, который использовали первые метал группы. Наша модель имеет расширенные регулировки тона в отличие от оригинального Marshall® (в джампер режиме) и позволяет поднять середину даже при максимальных значениях **Drive**.

**Crunch Green -** это наше видение звучания 2005 Orange® AD-30TC, 30-ваттной "головы" Класса A выдающей классический Британский рок тон, и выводящей кранч 60-х на новый уровень.

**Hi Gain Red -** Плекси в огне! Данная модель усилителя основывается на Marshall® Plexi 100 Вт 1968 года с некоторыми добавлениями. Представляет собой комбинацию Variac и входных каналов, передающих низкий «коричневый» звук.

**Hi Gain Green -** эта модель вдохновлена звучанием эксклюзивного Diezel® Herbert -180-ваттного хай-гейнового монстра, выдающего массивные и плотные низкие частоты.

**Metal Red -** для создания этой модели мы взяли классический Mesa/Boogie® Dual Rectifier® и приправили его некоторыми дополнениями. В результате была получена модель усилителя с определенным современным нюансом. Данная модель передает плотные низкие частоты, создавая мощное звучание. Используйте Metal Red для создания плотного и интенсивного металлического саунда.

**Metal Green - Данный тембр был создан в виде агрессивной модели усилителя с высокой** чувствительностью и уникальным управлением средними частотами по всему спектру одного регулятора. В минимальном положении регулятора Mid, дисторшн проявляет характеристики педали Fuzz. В положении регулятора на 12 часов, дисторшн имитирует жирное звучание хайгейновых усилителей. При установке регулятора Mid в максимальное положение, дисторшн напоминает тембры класса А. Конечно, не забудьте и о промежуточных положениях регулятора.

**Insane Red -** Это созданная для шреда модель, основанная на звучании красного канала Mesa/Boogie® Dual Rectifier® red channel. В модели объединена напряженность Metal Red с зубодробильной серединой.

**Insane Green -** Цель создания модели Insane заключается предоставлении музыканту максимального уровня дисторшна без потери характера звука. В результате была получена объединяющее все составляющие дисторшна модель, сохранившая при этом явственные тональные характеристики. В результате можно добиться более мощных низких частот в отличие от остальных небольших усилителей. Приготовьтесь поразить окружающих!

*<sup>\*</sup>Все используемые в документе названия продуктов являются торговыми марками соответствующих правообладателей, которые никоим образом не связаны с Line 6. Названия продуктов, описания и изображения представлены с единственной целью идентификации определенных продуктов, которые исследовались во время создания моделей звуков Line 6. ORANGE® является зарегистрированной торговой маркой Orange Personal Communications Services Ltd. MARSHALL® Marshall Amplification Plc. MESA/BOOGIE® и RECTIFIER® являются зарегистрированными торговыми марками Mesa/Boogie, Ltd. DEIZEL® является зарегистрированной торговой маркой Deizel GMBH.*

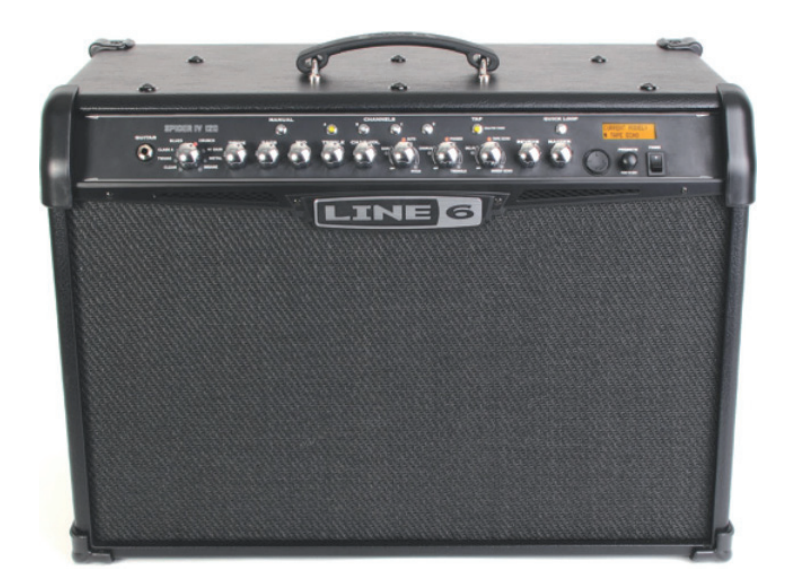